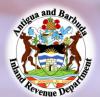

## Paying ABST via FCIB online payment

Log on to the FCIB Mobile app or FCIB online banking. Then:

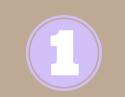

Register the bill *INLAND REVENUE - ABST* from the list provided.

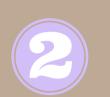

In the "Business Name" field enter:

The business name for which the tax is being paid.

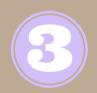

In the "Tax Account Number" field enter:

The Tax Identification Number (TIN) for ABST

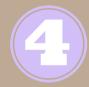

Fill in all other required fields.

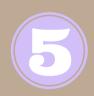

Once the bill or tax type is registered: Select the bill or tax type, then enter the payment amount. (Payments must be submitted by 11:59 p.m. each day)

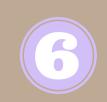

Once the payment has been made:
Submit your remittance form via email to:
<a href="mailto:ird.acbrevenue@ab.gov.ag">ird.acbrevenue@ab.gov.ag</a> along with the
confirmation code. (Please outline any other payment specifications in (the email)

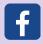

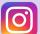

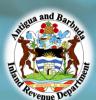

## Paying Property Tax via FCIB online payment

Log on to the FCIB Mobile app or FCIB online banking. Then:

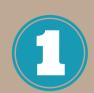

Register the bill *INLAND REVENUE - PROPERTY TAX* from the list provided.

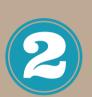

In the "Customer Name" field enter:

The name on the property tax bill

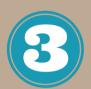

In the "Block" and "Parcel" fields enter:

Block number and Parcel number respectively

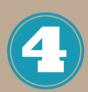

Fill in all other required fields.

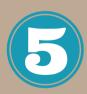

Once the bill or tax type is registered: Select the bill or tax type, then enter the payment amount. (Payments must be submitted by 11:59 p.m. each day)

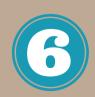

Once the payment has been made:
Submit your property tax bill via email to:
<a href="mailto:ird.acbrevenue@ab.gov.ag">ird.acbrevenue@ab.gov.ag</a> along with the
confirmation code. (Please outline any other payment specifications in (the email)

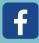

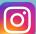

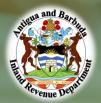

## Paying UBT via FCIB online payment

Log on to the FCIB Mobile app or FCIB online banking. Then:

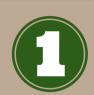

Register the bill *INLAND REVENUE - UBT* from the list provided.

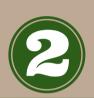

In the "Business Name" field enter:

The business name for which the tax is being paid.

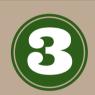

In the "Tax Account Number" field enter:

The Tax Identification Number (TIN) for UBT

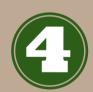

Fill in all other required fields.

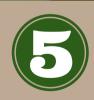

Once the bill or tax type is registered:

Select the bill or tax type, then enter the payment amount. (Payments must be submitted by 11:59 p.m. each day)

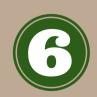

Once the payment has been made:
Submit your remittance form via email to:
<a href="mailto:ird.acbrevenue@ab.gov.ag">ird.acbrevenue@ab.gov.ag</a> along with the
confirmation code. (Please outline any other payment specifications in the email)

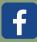

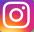